# **Request Letter Access**

#### Slide 1 - of 21 - Request Letter Access

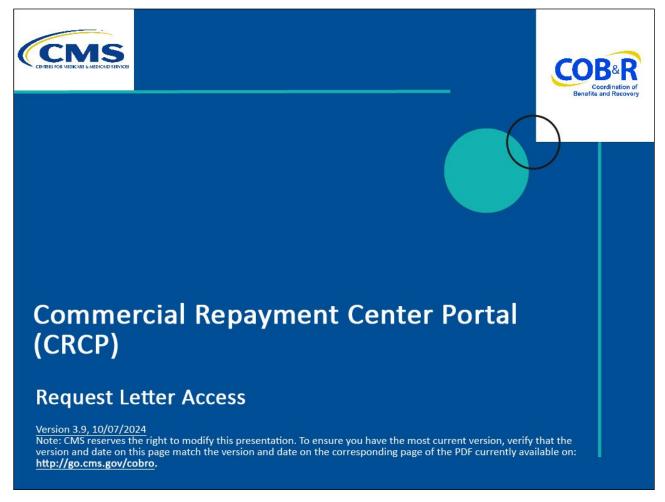

Slide notes

Welcome to the Commercial Repayment Center Portal (CRCP) Request Letter Access course.

#### Slide 2 - of 21 - Disclaimer

# Disclaimer

While all information in this document is believed to be correct at the time of writing, this Computer Based Training (CBT) is for educational purposes only and does not constitute official Centers for Medicare & Medicaid Services (CMS) instructions. All affected entities are responsible for following the instructions in the CRCP User Guide found under the *Reference Materials* menu at the following link: <u>https://www.cob.cms.hhs.gov/CRCP/.</u>

## Slide notes

While all information in this document is believed to be correct at the time of writing, this Computer Based Training (CBT) is for educational purposes only and does not constitute official Centers for Medicare & Medicaid Services (CMS) instructions.

All affected entities are responsible for following the instructions in the CRCP User Guide found under the Reference Materials menu at the following link: <u>CMS CRCP Website</u>.

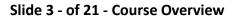

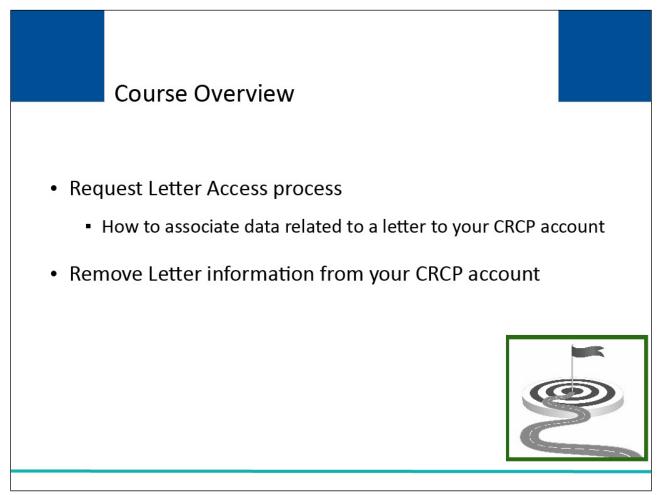

Slide notes

This course will explain how to use the Request Letter Access process to associate data related to a letter to your CRCP account.

This course will also explain how to remove letter information that was incorrectly associated to your CRCP account.

## Slide 4 - of 21 - Request Letter Access

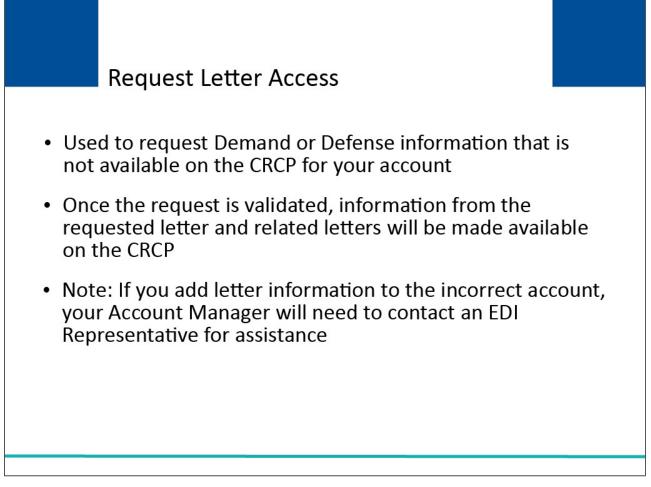

## Slide notes

The CRCP associates information related to letters you have received from the Commercial Repayment Center (CRC) to your Account ID as part of the initial New Registration (PIN Request) and Account Setup process.

If you cannot find information for a Demand or Defense letter on your CRCP account, you can request access to this data via the Request Letter Access process.

Once the CRCP validates your request, information from the requested letter, as well as information from all related letters, will be available on the CRCP.

Note: If you mistakenly associate letter information to the incorrect account, your Account Manager will need to contact an Electronic Data Interchange (EDI) Representative to disassociate the information.

#### Slide 5 - of 21 - Request Letter Access

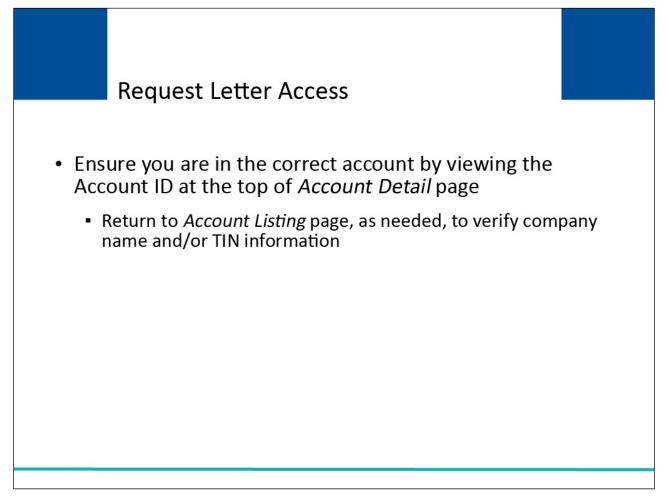

## Slide notes

Before requesting letter access, first ensure that you are in the correct CRCP account (i.e., if you are associated to more than one account).

The Account ID is listed at the top of the Account Detail page.

From this page, click Previous to return to the Account Listing page where you can verify the company name and or Tax Identification Number (TIN) information.

# Slide 6 - of 21 - Login Warning Page

| Login Warning                                                                                                    |
|----------------------------------------------------------------------------------------------------|
| UNAUTHORIZED ACCESS TO THIS COMPUTER SYSTEM IS PROHIBITED BY LAW                                                                                                    |
| This warning banner provides privacy and security notices consistent with applicable federal laws, directives, and other federal guidance for accessing this Government system, which includes: (1) this computer network, (2) all computers connected to this network, and (3) all devices and storage media attached to this network or to a computer on this network. This system is provided for Government-authorized use only. Unauthorized or improper use of this system is prohibited and may result in disciplinary action, and/or civil and criminal penalties. |
| Personal use of social media and networking sites on this system is limited as to not interfere with official work duties and is subject to monitoring                                                                                                    |
| By using this system, you understand and consent to the following:                                                                                                    |
| *You have no reasonable expectation of privacy regarding any communication or data transiting or stored on this system.                                                                                                    |
| *The Government may monitor, record, and audit your system usage, including usage of personal devices and email systems for official duties or to conduct HHS business.<br>Therefore, you have no reasonable expectation of privacy regarding any communication or data transiting or stored on this system. At any time, and for any lawful Government<br>purpose, the Government may monitor, intercept, and search and seize any communication or data transiting or stored on this system.                                                                             |
| *Any communication or data transiting or stored on this system may be disclosed or used for any lawful Government purpose.                                                                                                    |
| http://www.cms.hhs.gov/About-CMS/Agency-Information/Aboutwebsite/Security-Protocols.html                                                                                                    |
| Privacy Act Statement                                                                                                    |
| The collection of this information is authorized by Section 1862(b) of the Social Security Act (codified at 42 U.S.C 1395y(b)) (see also 42, C.F.R. 411.24). The information collected will be used to identify and recover past conditional and mistaken Medicare primary payments and to prevent Medicare from making mistaken payments in the future for those Medicare Secondary Payer situations that continue to exist.                                                                                                    |
| Attestation of Information                                                                                                    |
| The information provided is complete, truthful, accurate, and meets all requirements set forth to use this process; and, I have read and understand all of the Centers for Medicare & Medicaid Services information at https://www.cms.gov/Medicare/Coordination-of-Benefits-and-Recovery/Coordination-of-Benefits-and-Recovery-Overview/CRCP/Commercial-Repayment-Center-Portalhtml                                                                                                    |
| LOG OFF IMMEDIATELY if you do not agree to the conditions stated in this warning.                                                                                                    |
| Decline I Accept                                                                                                    |
| CMS/HHS Vulnerability Disclosure Policy   Privacy Policy   User Agreement   Adobe Acrobat                                                                                                    |
|                                                                                                    |

## Slide notes

To log into the CRCP, access the following link: <u>CMS CRCP Website</u>. The Login Warning page will appear. After reviewing the user agreement, click I Accept to access the CRCP login page.

# Slide 7 - of 21 - Account Detail

| Account Detail                                                                           |                                                                                                    | Quick                                                                                                    |
|------------------------------------------------------------------------------------------|----------------------------------------------------------------------------------------------------|----------------------------------------------------------------------------------------------------|
| You have selected Account ID: 11111111 - CIGNA                                           | 9                                                                                                    |                                                                                                    |
| nformation associated to this Account ID will be presented<br>provided on this page.     | I on applicable pages in the Commercial Repayment Center                                                              | er Portal. You may access these pages using the links                                                                |
| f you would like to access a different Account ID, click Pre                             | vious or Home. When the Account Listing page displays,                                                                | select the Account ID you would like to access.                                                                      |
| Available Actions                                                                        |                                                                                                    |                                                                                                    |
| To view demands/case information or to<br>submit defense documentation, click this link: | To search for a case associated to this<br>Account ID, click this link:                                               | To request access to information related to a letter that is not yet associated to this Account ID, click this link: |
| Demand Listing                                                                           | Case Search                                                                                                    | Request Letter Access                                                                                                |
| To request/update paperless preferences for this account, click this link:               | To view/print "Go Paperless" letter notification<br>e-mails and letters, click this link:                             | To view all cases that have an Accounts<br>Receivable amount greater than zero, click<br>this link:                  |
| Go Paperless                                                                             | Letter Notifications                                                                                                  | Open Debt Report                                                                                                    |
|                                                                                          | ount ID, the Account Manager for this Account must conta<br>nation from the letter that should be removed. EDI Repres | · · · · · · · · · · · · · · · · · · ·                                                                                |
| CMS/HHS Vulneral                                                                         | bility Disclosure Policy   Privacy Policy   User Agreement   /                                                        | Adobe Acrobat                                                                                                    |
|                                                                                          |                                                                                                    |                                                                                                    |

## Slide notes

Once you login and access the CRCP, from the Account Detail page, select the Demand Listing link.

Note: The Open Debt Report, Go Paperless, and Letter Notifications hyperlinks and associated text is only available for Account Managers.

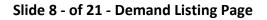

| Demand Lette                   | r ID :                                               |                                                                                |             | Demand Letter ID S                                                                                                    | earch Hint  |                               |                  |       |
|--------------------------------|------------------------------------------------------|--------------------------------------------------------------------------------|-------------|----------------------------------------------------------------------------------------------------|-------------|-------------------------------|------------------|-------|
| Demand Lette                   | r Sent Date From:                                    |                                                                                |             | (MM/DD/YYYY)                                                                                                    |             |                               |                  |       |
| Demand Lette                   | r Sent Date To:                                      |                                                                                |             | (MM/DD/YYYY) From                                                                                                    | m and To Da | te Search Hint                | Search           | Clear |
| letter. If you nee             |                                                      | garding a demand that has been re                                              | esolved/clo | osed, please contact the                                                                                                    | e Commercia | al Repayment Center           | at 1-855-798-262 | 27.   |
|                                | d additional information reg                         | garding a demand that has been re                                              | esolved/clo | osed, please contact the                                                                                                    |             |                               | at 1-855-798-262 | 27.   |
| letter. If you nee             | d additional information reg                         | garding a demand that has been re                                              | esolved/clo | osed, please contact the                                                                                                    | e Commercia | al Repayment Center           | at 1-855-798-262 | 27.   |
| letter. If you nee<br>Viewed ¢ | Demand Letter ID<br>86123455<br>86123454             | garding a demand that has been re<br>Dr<br>Dr                                  | esolved/clo | osed, please contact the<br>ing Not Sorted<br>Letter Date                                                                                                    | e Commercia | al Repayment Center           | at 1-855-798-262 | 27.   |
| Viewed ¢<br>Yes<br>Yes<br>Yes  | Demand Letter ID<br>86123455<br>86123454<br>86123453 | garding a demand that has been re<br>Dr<br>Number of Cases<br>1<br>1<br>1<br>1 | esolved/clo | Description         Description           Ing Not Sorted         Image: Context three context three con | e Commercia | Demand Status Open Open Open  | at 1-855-798-262 | 27.   |
| Viewed ¢<br>Yes<br>Yes         | Demand Letter ID<br>86123455<br>86123454             | garding a demand that has been re<br>Dr<br>Number of Cases<br>1<br>1           | esolved/clo | ing Not Sorted<br>Letter Date<br>04/13/2014<br>04/11/2014                                                                                                    | e Commercia | Demand Status<br>Open<br>Open | at 1-855-798-262 | 27.   |

#### Slide notes

If you are on the Demand Listing page and have confirmed that you are in the correct account, but still cannot find information for a demand, remember that by default, this page lists all unresolved/open demands that were issued in the past 3 months. However, you may use search for older demands.

Use the search function to confirm that the demand you are looking for has not yet been associated to your account.

Note: If the status for the demand letter is closed, you will not be able to view case specific information for the demand. If the demand is open and you are logged in using Multi-Factor Authentication (MFA), you will have the option to view and/or print the demand letter. For more information on MFA, please see the Multi-Factor Authentication CBT.

The Request Letter Access process will not make this information available to you. Contact the CRC at 1-855-798-2627 for additional information regarding a demand that has been closed.

#### Slide 9 - of 21 - Demand Detail Page

| Demand D                                                                  | etail                          |                                            |                                                        |                                                                           |                                                         |                             |                       |                                       |                                | 2                                     | Quick He                               |
|---------------------------------------------------------------------------|--------------------------------|--------------------------------------------|--------------------------------------------------------|---------------------------------------------------------------------------|---------------------------------------------------------|-----------------------------|-----------------------|---------------------------------------|--------------------------------|---------------------------------------|----------------------------------------|
| ou have select                                                            | ed Dema                        | nd Letter ID:                              | 861236547.                                             |                                                                           |                                                         |                             |                       |                                       |                                |                                       |                                        |
| The Total Dem                                                             | and Am                         | ount origina                               | ally included on                                       | n this letter was:                                                        | \$51                                                    | ,100.45                     |                       |                                       |                                |                                       |                                        |
| Employer Nan                                                              | ne:                            | BLUE CR                                    | oss                                                    |                                                                           | Ins                                                     | urer Name:                  | CIGNA                 |                                       |                                |                                       |                                        |
| Employer TIN                                                              |                                | 12336544                                   |                                                        |                                                                           | Ins                                                     | urer TIN:                   | 223456789             | 97                                    |                                |                                       |                                        |
| Medicare ID:                                                              |                                |                                            |                                                        | Medicare ID Se                                                            | arch Hint                                               |                             |                       |                                       |                                |                                       |                                        |
| Beneficiary La<br>Case IDs/Benef                                          | īciaries I                     | ncluded in                                 | the Demand Le                                          | Beneficiary Las                                                           | t Name Search<br>Case                                   |                             | Search                | ]                                     | Treasury                       | Treasury                              |                                        |
| Beneficiary La                                                            |                                |                                            | the Demand Le<br>Beneficiary<br>First Name             | Beneficiary Las                                                           | t Name Search                                           | Hint<br>¢<br>Case Status    | Search<br>Date Closed | ¢<br>Case Viewed                      | Treasury<br>Referral<br>Date   | Treasury                              | s Returne<br>Current :<br>of De        |
| Beneficiary La<br>Case IDs/Benef                                          | īciaries I<br>Claim            | ncluded in<br>Medicare                     | Beneficiary<br>First Name                              | Beneficiary Las                                                           | t Name Search<br>Case<br>Demand \$                      | •                           | •                     | 1 1 1 1 1 1 1 1 1 1 1 1 1 1 1 1 1 1 1 | Referral                       | Treasury<br>Account                   | Current :<br>of De<br>Debt Ref         |
| Beneficiary La<br>case IDs/Benef<br>Case ID                               | iciaries<br>Claim<br>Count     | ncluded in<br>Medicare<br>ID               | Beneficiary<br>First Name<br>Mike                      | Beneficiary Las<br>etter<br>Beneficiary Last &<br>Name                    | t Name Search<br>Case<br>Demand<br>Amount               | Case Status                 | •                     | Case Viewed                           | Referral<br>Date               | Treasury<br>Account<br>Number         | Current<br>of De<br>Debt Re            |
| Beneficiary La<br>case IDs/Benef<br>Case ID<br>C1234560001                | Claim<br>Claim<br>Count<br>133 | Medicare<br>ID<br>*****1234A               | Beneficiary<br>First Name<br>Mike<br>John              | Beneficiary Las<br>etter<br>Beneficiary Last &<br>Name<br>Lansing         | Case<br>Demand &<br>Amount<br>\$4,400.00                | ¢<br>Case Status<br>Open    | •                     | Case Viewed                           | Referral<br>Date               | Treasury<br>Account<br>Number<br>2131 | Current S                              |
| Beneficiary La<br>Case IDs/Benef<br>Case ID<br>C1234560001<br>C1234560002 | Claim<br>Count<br>133<br>13    | Medicare<br>ID<br>*****1234A<br>*****2345A | Beneficiary<br>First Name<br>Mike<br>John<br>Elizabeth | Beneficiary Las<br>etter<br>Beneficiary Last<br>Name<br>Lansing<br>Bosely | Case<br>Demand ¢<br>Amount<br>\$4,400.00<br>\$15,400.00 | Case Status<br>Open<br>Open | •                     | Case Viewed<br>No<br>No               | Referral<br>Date<br>01/22/2019 | Treasury<br>Account<br>Number<br>2131 | Current<br>of De<br>Debt Re<br>to Trea |

#### Slide notes

Once you click the Demand Letter ID link, the Demand Detail page will appear. The Demand Letter ID and Total Demand Amount originally included on the demand letter are displayed at the top of the page.

The Employer Name, Employer TIN, Insurer Name, and Insurer TIN associated with the Demand Letter ID are also displayed.

This page lists all the beneficiaries included in the demand letter. The number of beneficiaries is displayed in the "Results Returned".

For each beneficiary included in the demand, a masked Medicare ID is displayed along with the Beneficiary Name, original Case Amount, and Case Status.

Note: Additional treasury information has now been added including Treasury Referral Date, Treasury Account Number, and Current Status of Debt.

# Slide 10 - of 21 - Submitted Defense Documents Page

|                                                                       | nent(s), enter your crit | ena anu men click s      | sedi CII.    |                      |                |                                              |    |
|-----------------------------------------------------------------------|--------------------------|--------------------------|--------------|----------------------|----------------|----------------------------------------------|----|
| Filename:                                                             |                          |                          |              | Filename Search Hint | t              |                                              |    |
| Submitted By:                                                         |                          |                          |              | Submitted By Search  | Hint           |                                              |    |
| Submitted Date From:                                                  |                          |                          |              | (MM/DD/YYYY)         |                |                                              |    |
| Submitted Date To:                                                    |                          |                          |              | (MM/DD/YYYY) From    | and To Date Se | arch Hint Search                             |    |
| To view/hide the list of beneficia<br>Case IDs associated with the fi |                          | lick the Case ID link    | to see the s |                      |                | sociated Beneficiaries column. Once the list | of |
| Filename                                                              | \$                       | Submitted Date           | \$           | Submitted By         | \$             | Associated Beneficiaries                     |    |
| TEST-2.PDF                                                            |                          | 08/15/2014               |              | AM254QA              |                | View/Hide -                                  |    |
|                                                                       |                          | 08/15/2014               |              | AM111QA              |                | View/Hide 🗸                                  |    |
| TEST-2-3.PDF                                                          |                          | 08/15/2014               |              | AM135QA              |                | View/Hide 🕶                                  |    |
| TEST-2-3.PDF<br>TEST-2-3-4.PDF                                        |                          |                          |              |                      |                | View/Hide -                                  |    |
|                                                                       |                          | 08/15/2014               |              | AM555QA              |                | Viewinde •                                   |    |
| TEST-2-3-4.PDF                                                        |                          | 08/15/2014<br>08/14/2014 |              | AM555QA<br>AM254QA   |                | View/Hide -                                  |    |

## Slide notes

If you are on the Submitted Defense Documents page and cannot find information for a defense you submitted, remember that the Submitted Defense Documents page only lists defense documents that have been submitted through the CRCP.

# Slide 11 - of 21 - Account Listing Page

| Home User Opt                                                                                              |                                                                                                    |                                                                                                    |
|----------------------------------------------------------------------------------------------------|----------------------------------------------------------------------------------------------------|----------------------------------------------------------------------------------------------------|
|                                                                                                    | ons • About This Site • CMS Links • How To • Reference Materials •                                                                                                    | Contact Us Log off                                                                                                    |
| Account Listin                                                                                             | g                                                                                                    | Quick He                                                                                                    |
| in to "Go Paperless".                                                                                      | cciated to your Login ID are listed on this page. Account IDs with a green leaf (♂) have opted<br>These accounts receive letter notification emails instead of mailed letters. You are<br>g all correspondence on the CRCP for "Go Paperless" accounts. Select the Account ID you                                                                                                    | G Multi-Factor Authentication                                                                                                    |
| want to access by cli                                                                                      | king the appropriate Account ID link. To view a list of all Tax Identification Numbers (TINs)<br>ount ID, click the corresponding View TINs Listing link.                                                                                                    | Status: Initial Process<br>Next Step: Getting Started                                                                                                    |
|                                                                                                    | CRCP users may request access to view unmasked Medicare beneficiary Protected Heal<br>(PII). Individuals requesting this access must complete the ID Proofing and Multi-Factor A                                                                                                    |                                                                                                    |
| 1                                                                                                    | will display as a link under the Multi-Factor Authentication box. You will click this link to pro<br>successfully completed this process your status will be changed to Complete.<br>During the ID Proofing process, you will be asked to provide current personal information<br>Services (an outside entity) to confirm your identity. This information, the questions, and y<br>process will not impact your credit score.                                                                                                    | and respond to questions created by Experian Credit                                                                                                    |
| application using your M<br>Message (SMS) you mu<br>your login ID. You may o                               | successfully completed this process your status will be changed to Complete.<br>During the ID Proofing process, you will be asked to provide current personal information.<br>Services (an outside entity) to confirm your identity. This information, the questions, and y<br>process will not impact your credit score.<br>In will be required to register for a Factor Type (Voice Call and/or Text Message (SMS)) as a multificate Login. When registering for Voice Call, a landline phone or mobile device may be used to register with a mobile phone number to receive your security token via text message. After the<br>only have ONE registered or activated phone number per factor type.         | and respond to questions created by Experian Credit<br>our answers will not be stored on the CRCP. This<br>athod of receiving your security token to access the CRC<br>seive the security token via phone call. To register for Tex<br>Factor registration, you must then activate the Factor fo                                                               |
| application using your M<br>Message (SMS) you mu<br>your login ID. You may o                               | successfully completed this process your status will be changed to Complete.<br>During the ID Proofing process, you will be asked to provide current personal information<br>Services (an outside entity) to confirm your identity. This information, the questions, and y<br>process will not impact your credit score.<br>We will be required to register for a Factor Type (Voice Call and/or Text Message (SMS)) as a multification. When registering for Voice Call, a landline phone or mobile device may be used to re-<br>us tregister with a mobile phone number to receive your security token via text message. After the<br>mainly have ONE registered or activated phone number per factor type. | and respond to questions created by Experian Credit<br>our answers will not be stored on the CRCP. This<br>athod of receiving your security token to access the CRC<br>reive the security token via phone call. To register for Tex<br>a Factor registration, you must then activate the Factor fo<br>process, click the Next Step. Getting Started link.      |
| application using your N<br>Message (SMS) you mu<br>your login ID. You may o<br>You will be able to active | successfully completed this process your status will be changed to Complete.<br>During the ID Proofing process, you will be asked to provide current personal information<br>Services (an outside entity) to confirm your identity. This information, the questions, and y<br>process will not impact your credit score.<br>We will be required to register for a Factor Type (Voice Call and/or Text Message (SMS)) as a multification. When registering for Voice Call, a landline phone or mobile device may be used to re-<br>us tregister with a mobile phone number to receive your security token via text message. After the<br>mainly have ONE registered or activated phone number per factor type. | and respond to questions created by Experian Credit<br>our answers will not be stored on the CRCP. This<br>athod of receiving your security token to access the CRC<br>beive the security token via phone call. To register for Tex<br>Factor registration, you must then activate the Factor for<br>process, click the Next Step: Getting Started link.<br>Ns |

#### Slide notes

After you have confirmed that the letter you need to view has not yet been associated to the desired account, begin the request letter access process, by first logging into the CRCP at the following link: <u>CMS CRCP Website</u>.. After a successful login, the Account Listing page will appear.

The Account Listing page lists the accounts associated to your Login ID. Select the Account ID link for the account you want to associate the letter data to.

# Slide 12 - of 21 - Account Detail Page

| Home User Options                                                                        | ut This Site                                                                              | leference Materials                                                                                                    |
|------------------------------------------------------------------------------------------|-------------------------------------------------------------------------------------------|----------------------------------------------------------------------------------------------------|
| Account Detail                                                                           |                                                                                           | 😢 Quick He                                                                                                    |
| You have selected Account ID: 11111111 - CIGNA                                           | a                                                                                         |                                                                                                    |
| Information associated to this Account ID will be presented                              | on applicable pages in the Commercial Repayment Cent                                      | er Portal. You may access these pages using the links                                                                      |
| provided on this page.<br>If you would like to access a different Account ID, click Pre  | views or Home. When the Account Listing page displaye                                     | select the Account ID you would like to access                                                                             |
| in you would like to access a different Account ID, click Pre                            | vious of fiolite. When the Account Listing page displays,                                 | select the Account ID you would like to access.                                                                            |
| Available Actions                                                                        |                                                                                           |                                                                                                    |
| To view demands/case information or to<br>submit defense documentation, click this link: | To search for a case associated to this<br>Account ID, click this link:                   | To request access to information related to a<br>letter that is not yet associated to this Account<br>ID, click this link: |
| Demand Listing                                                                           | Case Search                                                                               | Request Letter Access                                                                                                    |
| To request/update paperless preferences for this account, click this link:               | To view/print "Go Paperless" letter notification<br>e-mails and letters, click this link: | To view all cases that have an Accounts<br>Receivable amount greater than zero, click<br>this link:                        |
| <u>Go Paperless</u>                                                                      | Letter Notifications                                                                      | Open Debt Report                                                                                                    |
| To remove access related to a letter associated to this Acc                              | ount ID, the Account Manager for this Account must conta                                  | ct an EDI Representative at the Benefits Coordination                                                                      |
| Recovery Center (BCRC) and provide them with key inform                                  |                                                                                           |                                                                                                    |

## Slide notes

The Account Detail page will appear. Click the Request Letter Access link.

Note: The Open Debt Report, Go Paperless, and Letter Notifications hyperlinks and associated text are only available for Account Managers.

## Slide 13 - of 21 - Request Letter Access Page

| Request Letter Access                                                                                                    | 2 Quick Help                                                                      |
|----------------------------------------------------------------------------------------------------|-----------------------------------------------------------------------------------|
| u may submit a request to associate data related to a Demand or Defense letter you receive<br>the portal for this Account ID. To associate this data, enter the information requested on this                                                                                                    |                                                                                   |
| the portal for this Account ID. To associate this data, enter the information requested on this<br>nee validated, information from the requested letter, as well as information from all related le<br>count ID. The Tax Identification Number (TIN) will be associated to this account and will hav<br>count Detail page without submitting your request. | tters will be available on the Demand Listing and other applicable pages for this |
| Letter Information                                                                                                    |                                                                                   |
| Enter and re-enter the Letter ID from the letter you want to access: Entry Hint                                                                                                    |                                                                                   |
| *Letter ID:                                                                                                    |                                                                                   |
| *Re-enter Letter ID:                                                                                                    |                                                                                   |
| *Tax Identification Number                                                                                                    |                                                                                   |
| Select the type of letter you are using to associate information to your account a Hint     Defense Letter - Enter the Case ID:                                                                                                    | and provide the required key piece of data for that letter type: Entry            |
| O Demand Letter - Enter the Total Debt Due printed on the letter:                                                                                                    | s                                                                                 |
| Cancel                                                                                                    |                                                                                   |
|                                                                                                    |                                                                                   |
| CMS/HHS Vulnerability Disclosure Policy   Privacy F                                                                                                    | Policy   User Agreement   Adobe Acrobat                                           |

#### Slide notes

The CRCP will display the Request Letter Access page. You will use this page to submit your request. All fields designated with an asterisk are required.

Enter and re-enter the Letter ID for the letter that is not currently available on your account. The Letter ID is a number that begins with '86'.

This number can be found in the upper left corner of the Defense or Demand letter in the "Regarding" section.

You must enter all numbers when you are keying the Letter ID on this page. Spaces and special characters are not allowed.

Note: The Request Letter Access page has now been updated to include the Tax Identification Number (TIN) as an additional matching criterion.

## Slide 14 - of 21 - Request Letter Access Page

| Request Letter Access                  | i i                                                                                                    | Quick Help                                                                                                    |
|----------------------------------------|----------------------------------------------------------------------------------------------------|----------------------------------------------------------------------------------------------------|
|                                        | ate data related to a Demand or Defense letter you received fi<br>associate this data, enter the information requested on this pa | rom the Commercial Repayment Center (CRC) that is not currently available<br>age and click Continue.                                                         |
|                                        | umber (TIN) will be associated to this account and will have the                                                                  | s will be available on the Demand Listing and other applicable pages for this<br>he same "Go Paperless" option as the account. Click Cancel to return to the |
| Letter Information                     |                                                                                                    |                                                                                                    |
| Enter and re-enter the Lette           | r ID from the letter you want to access: Entry Hint                                                                               |                                                                                                    |
| *Letter ID:                            |                                                                                                    |                                                                                                    |
| *Re-enter Letter ID:                   |                                                                                                    |                                                                                                    |
| *Tax Identification Number             |                                                                                                    |                                                                                                    |
| * Select the type of letter yo<br>Hint | u are using to associate information to your account and                                                                          | I provide the required key piece of data for that letter type: Entry                                                                                         |
| O Defense Letter - Enter               | the Case ID:                                                                                                    |                                                                                                    |
| O Demand Letter - Enter                | the Total Debt Due printed on the letter:                                                                                         | s                                                                                                    |
| Cancel                                 |                                                                                                    |                                                                                                    |
|                                        | CMS/HHS Vulnerability Disclosure Policy   Privacy Polic                                                                           | cy   User Agreement   Adobe Acrobat                                                                                                    |
|                                        |                                                                                                    |                                                                                                    |

#### Slide notes

Next, select the type of letter (Defense or Demand) you want to access. Finally, include the required key piece of information for that letter type.

You can locate this information at the top of each letter in the "Regarding" section.

If you are using a Defense Letter, enter the Case ID. If the Case ID begins with a 'C', include this character when you key in the Case ID.

For a Demand Letter, enter the Total Debt Due printed on the letter. Enter the dollar amount in the Dollars field and the two-digit cents amount in the Cents field. Do not enter the dollar symbol or the decimal.

After all required information has been entered, click Continue.

Note: If at any point during the Request Letter Access process you wish to stop, click Cancel.

Once clicked, entered information will NOT be saved, the Request Letter Access process will be halted, and you will be returned to the Account Detail page.

## Slide 15 - of 21 - Validation

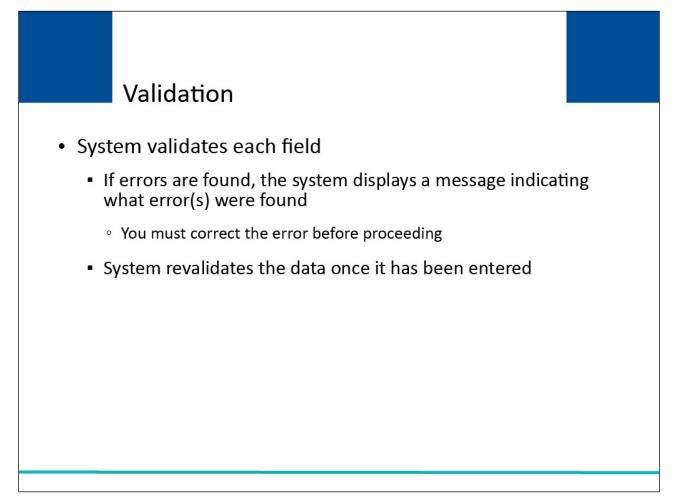

## Slide notes

The system will validate each field for accuracy. If errors are found, the system will display applicable error messages on the screen indicating what error condition or conditions was or were found.

When errors are discovered, you must correct the error before the system allows you to proceed. Once the data has been corrected, the system will revalidate all data that has been entered.

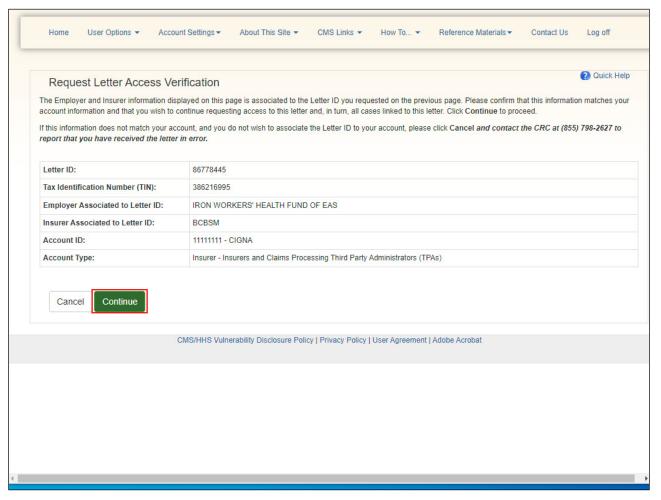

#### Slide 16 - of 21 - Request Letter Access Verification Page

#### Slide notes

If no errors are found on the Request Letter Access page, the Request Letter Access Verification page will appear.

You must click Continue to confirm that you want to associate information from the displayed Letter ID, as well as information from all related letters to the Account ID noted.

## Slide 17 - of 21 -

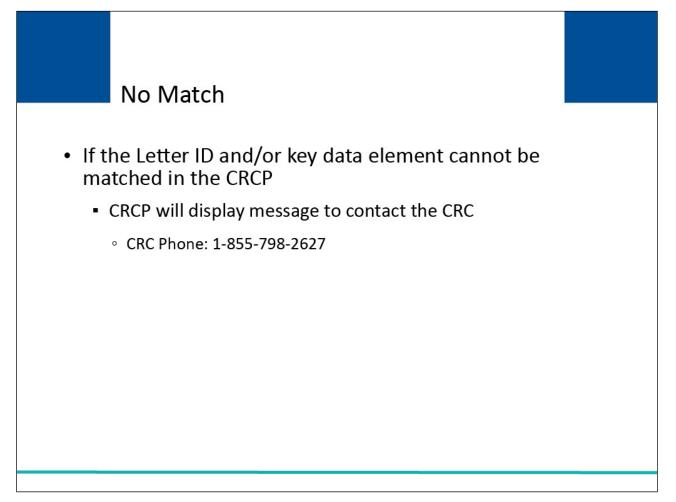

#### Slide notes

If the Letter ID and/or key data element entered on the Request Letter Access page cannot be matched to a letter in the CRCP, the CRCP will display a message to contact the CRC. Contact the CRC at 1-855-798-2627 for assistance.

| Request Letter Access C                                                           | Confirmation (2) Quick H                                                                                                    |
|-----------------------------------------------------------------------------------|----------------------------------------------------------------------------------------------------|
| You have successfully associated inform<br>information on the Demand Listing page | mation from the displayed Letter ID, as well as information from all related letters, to the Account ID shown on this page. You may view th<br>e. |
| Letter ID:                                                                        | 86778445                                                                                                    |
| Tax Identification Number (TIN):                                                  | 386216995                                                                                                    |
| Account ID:                                                                       | 11111111 - CIGNA                                                                                                    |
| Account Type:                                                                     | Insurer - Insurers and Claims Processing Third Party Administrators (TPAs)                                                                        |
| ОК                                                                                |                                                                                                    |
| ОК                                                                                | CMS/HHS Vulnerability Disclosure Policy   Privacy Policy   User Agreement   Adobe Acrobat                                                         |
| ОК                                                                                | CMS/HHS Vulnerability Disclosure Policy   Privacy Policy   User Agreement   Adobe Acrobat                                                         |
| ОК                                                                                | CMS/HHS Vulnerability Disclosure Policy   Privacy Policy   User Agreement   Adobe Acrobat                                                         |

Slide 18 - of 21 - Request Letter Access Confirmation Page

## Slide notes

If the Letter ID and/or key data element entered on the Request Letter Access page are matched to a letter on the CRCP, the Request Letter Access Confirmation page will appear.

You have successfully associated information from the displayed Letter ID, as well as information from all related letters to the Account ID selected.

You may view this information on the Demand Listing page, as applicable.

#### Slide 19 - of 21 - Course Summary

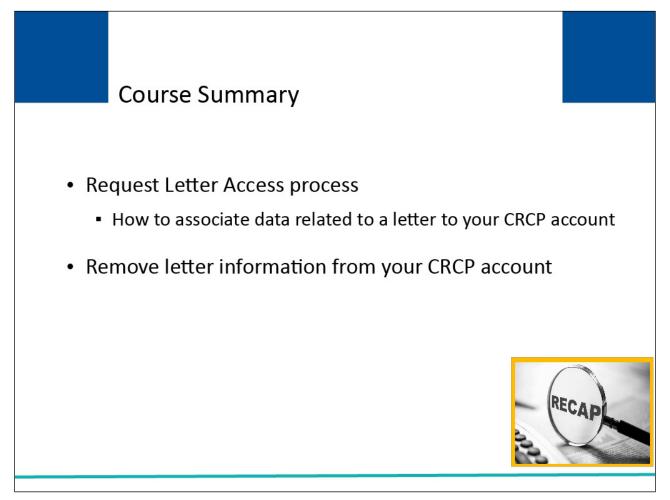

#### Slide notes

This course explained how to use the Request Letter Access process to associate data related to a letter to your CRCP account.

This course also explained how to remove letter information that was incorrectly associated to your CRCP account.

#### Slide 20 - of 21 - Request Letter Access Conclusion

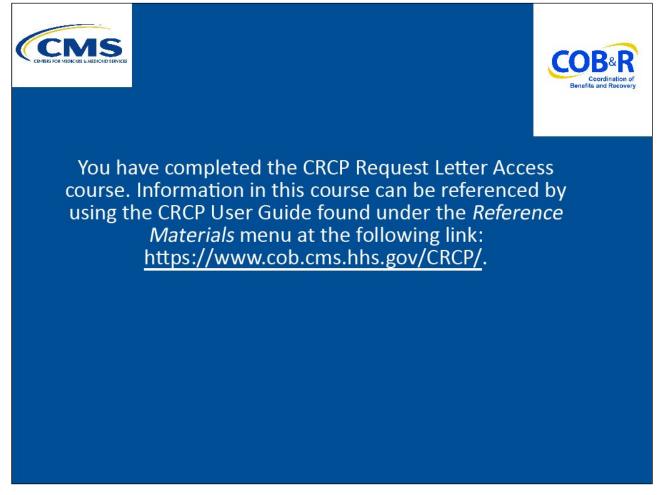

#### Slide notes

You have completed the CRCP Request Letter Access course. Information in this course can be referenced by using the CRCP User Guide found under the Reference Materials menu in the following link: <u>CMS CRCP Website</u>.

## Slide 21 - of 21 - CRCP Training Survey

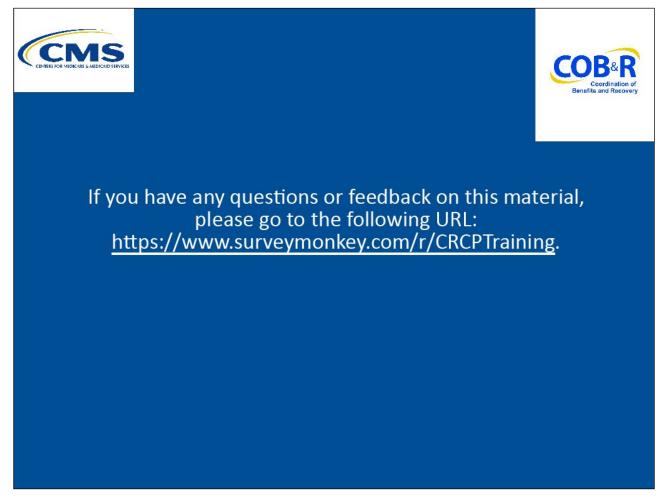

## Slide notes

If you have any questions or feedback on this material, please go to the following URL: <u>CRCP Training</u> <u>Survey</u>